### **Sommaire**

S

G [Sélectionner](javascript:void(0)) une langue | ▼

**Not** 

#### ► **Fichiers de base**

Invalider les ensembles utilisant des outils obsolètes Modifier les éléments lors de commandes partielles d'outillage

► **Devis onduleur** Saisie des architectures

► **Commandes clients** Mise à jour des prix de vente en masse

► **Production** Génération d'un fichier EDI à partir des OF et des étiquettes

► **Gestion de stock** Affichage de l'emplacement de la palette suite à un déplacement (CAB) Conservation du lieu de rangement initial du conteneur lors d'un déplacement

► **Livraisons**

Prise en compte du calendrier dans le calcul de la date de livraison

# **VoluNews - Mai 2022 - v.4.1.184.2**

#### Bonjour,

Volume Software a le plaisir de vous présenter les VoluNews de **Mai 2022**.

Bonne lecture !

## **FICHIERS DE BASE**

#### Invalider les ensembles utilisant des outils obsolètes

Dans VoluPack, vous pouvez déclarer comme non valides les produits finis utilisant des outillages obsolètes. Sur le même principe, cette évolution permet également de mettre à jour la validité des ensembles composés d'éléments périmés.

### Modifier les éléments lors de commandes partielles d'outillage

Un nouveau programme vous permet de générer des fichiers EDI (fichier plat) à partir des tables associées aux ordres de fabrication et étiquettes.

Comme nous l'indiquions dans les VoluNews d'[octobre](file:///N:/Produits/Atlas/VoluNews/EnCours/Responsive_HTML5/Mois/2021_10.htm#3_3) 2021, lors d'un renouvellement d'outillage, il est maintenant possible de ne commander qu'une partie des éléments de l'outillage, typiquement dans le cas où seuls certains éléments usés ou endommagés nécessitent d'être remplacés. Jusqu'à présent, les éléments commandés devaient être identiques à ceux d'origine. Cette évolution permet d'aller plus loin en offrant la possibilité de modifier les caractéristiques des éléments à commander.

### **DEVIS ONDULEUR**

#### Saisie des architectures

Dans la saisie des architectures (automatique ou étudiée) du devis onduleur, les champs dédiés aux numéros d'étude, de plan et de fiche technique permettent désormais de saisir jusqu'à 30 caractères chacun (contre 10 précédemment).

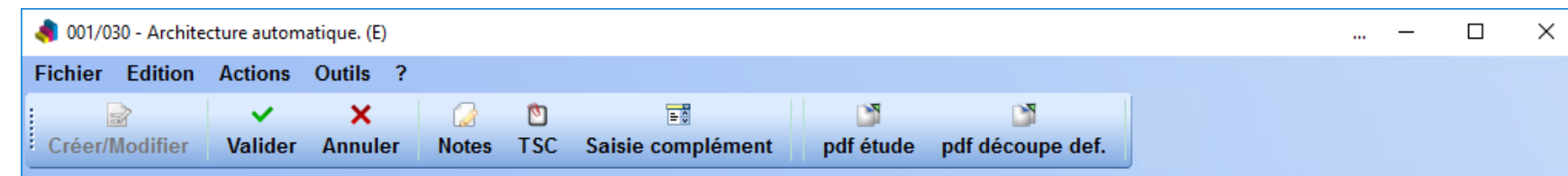

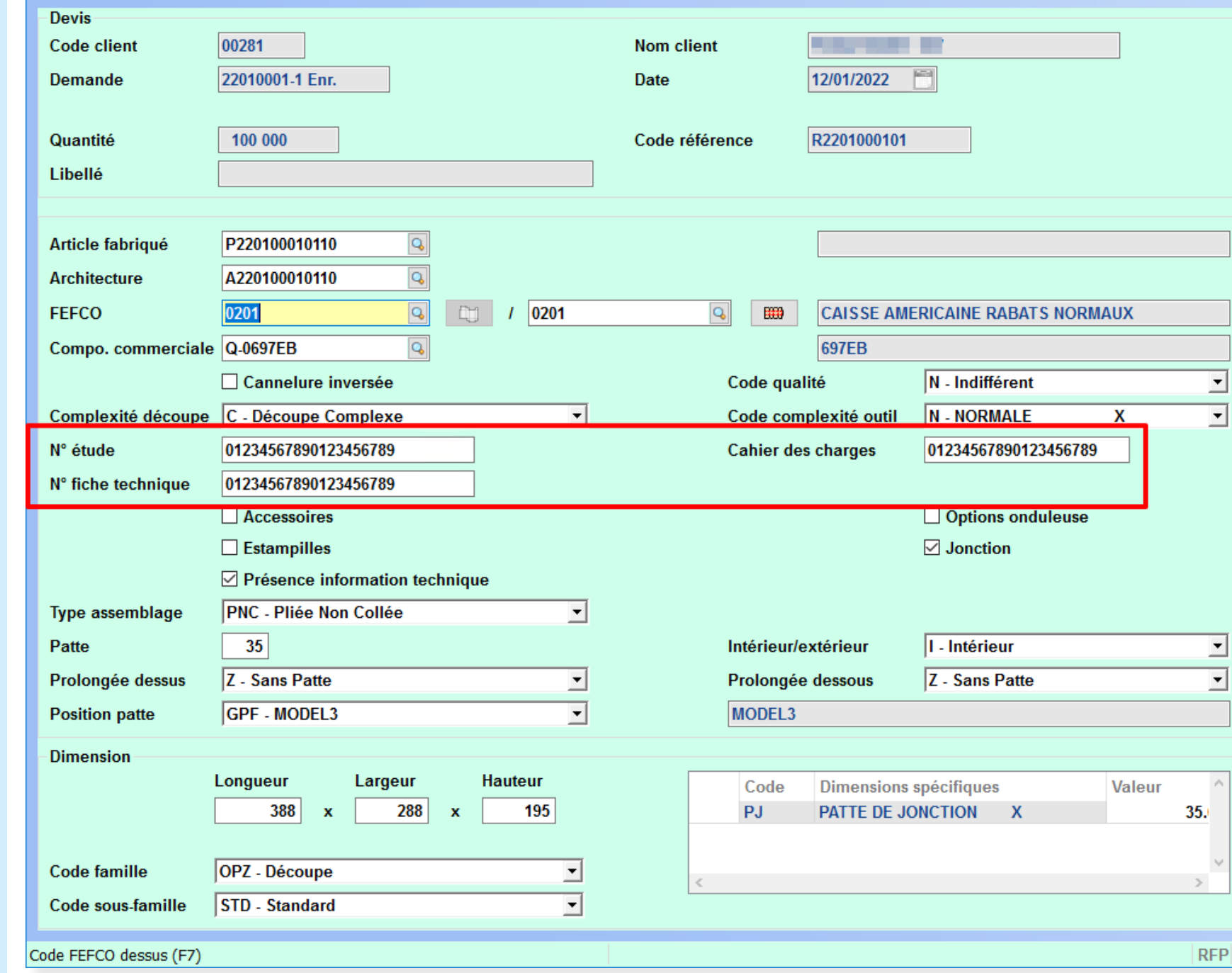

*Champs concernés (devis en mode "Architecture automatique").*

# **COMMANDES CLIENTS**

Mise à jour des prix de vente en masse

Dans la visualisation des commandes, une nouvelle action permet, via une nouvelle action (**Control-M**), de mettre à jour les prix de vente des lignes de commande sélectionnées par le tarif de vente.

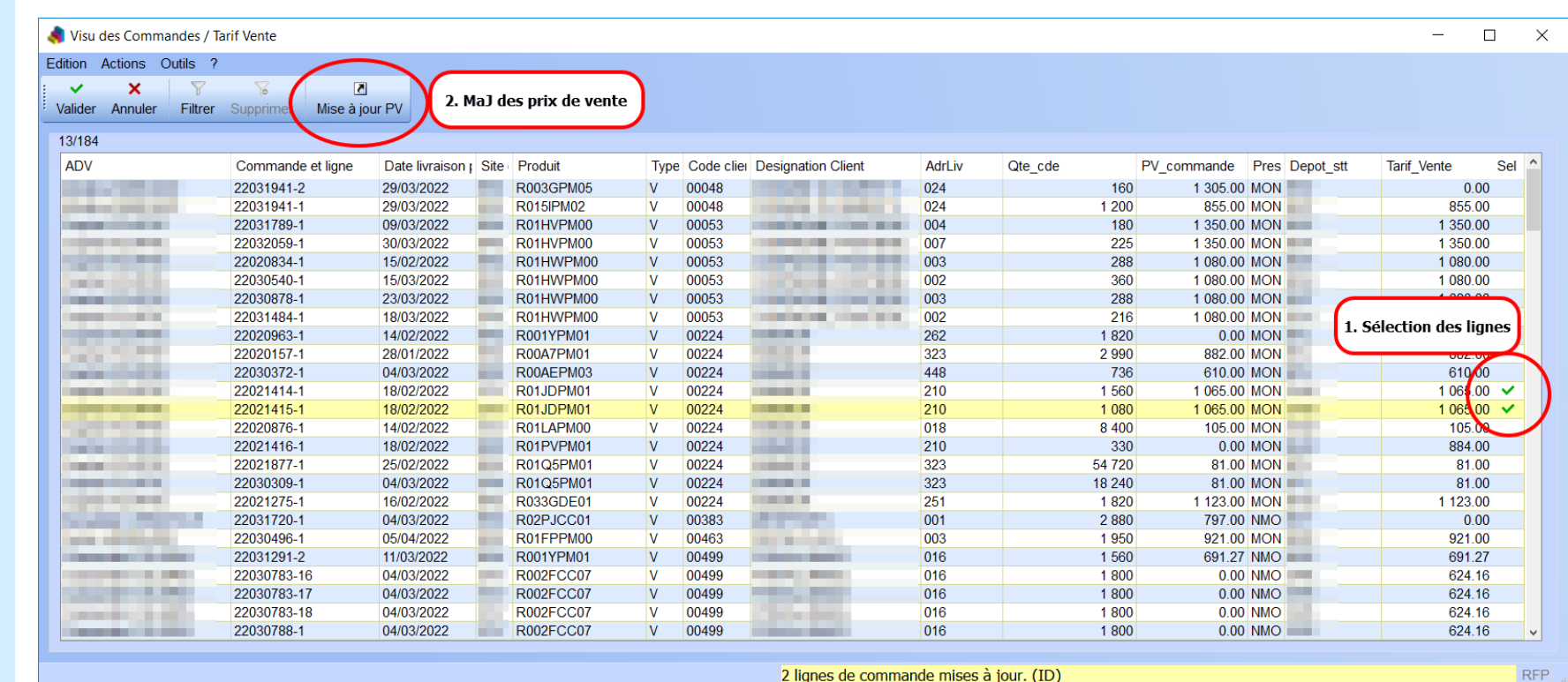

Il est possible de prendre en compte le calendrier du transporteur, un calendrier par défaut ou de ne pas prendre en compte de calendrier (tous les jours sont considérés comme ouvrés).

*Sélection des lignes de commande et bouton d'actualisation des prix de vente*

## **PRODUCTION**

#### Génération d'un fichier EDI à partir des OF et des étiquettes

Cette génération paramétrable vous permet ainsi d'exporter des informations de production (par exemple le numéro d'ordre de fabrication, les quantités produites) ou d'étiquette (par exemple les informations de palettisation) vers des logiciels tiers (par exemple pour lecture par une machine ou un logiciel de planification).

## **GESTION DE STOCK**

Affichage de l'emplacement de la palette suite à un déplacement (CAB)

En mode code-barres, cette évolution permet d'afficher l'emplacement de la palette après validation d'un transfert d'emplacement.

En affichant l'emplacement de la dernière palette rangée, on contrôle plus facilement les éventuelles erreurs de rangement.

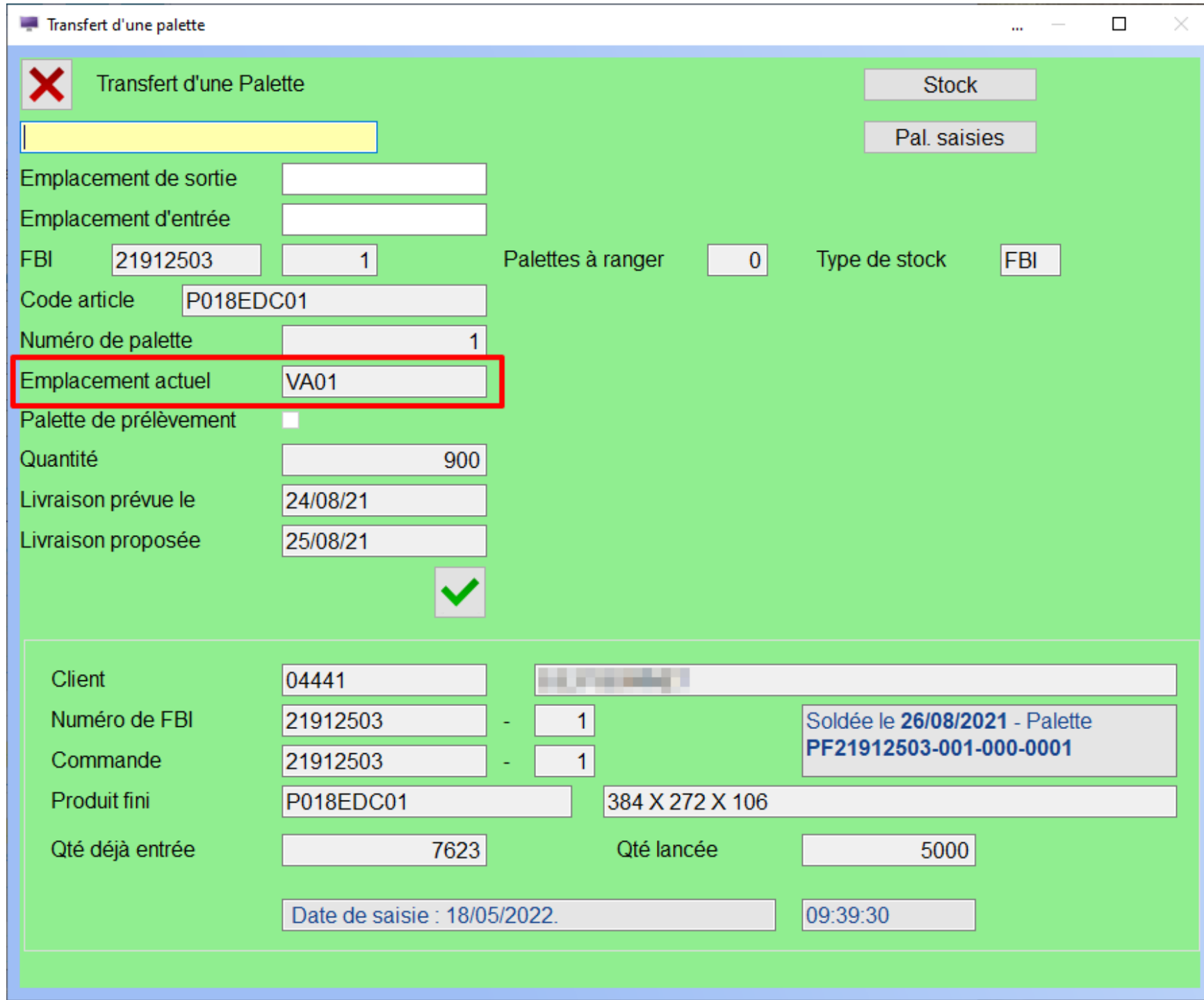

*Affichage de l'emplacement suite au déplacement de la palette*

Conservation du lieu de rangement initial du conteneur lors d'un déplacement

Lors du changement d'emplacement de palettes par lecture code-barres, le programme autorisait uniquement les transferts au sein d'un même magasin.

Cela pouvait poser problème dans le cas d'un magasin physique regroupant plusieurs magasins, obligeant le cariste à utiliser un programme par magasin.

Cette évolution permet de régler ce problème en conservant automatiquement le lieu de rangement de niveau 1 de la palette, quel qu'il soit.

Le cariste peut donc utiliser le même programme pour tous les magasins, il n'a plus qu'à scanner l'emplacement de destination.

### **LIVRAISONS**

Prise en compte du calendrier dans le calcul de la date de livraison

Cette évolution permet, sur paramétrage de l'OTIF (On Time In Full), de prendre en compte les calendriers lors du calcul de la date de livraison estimée.

Cela permet de prendre en charge les cas particuliers, par exemple lorsque le transporteur ne roule pas le week-end.